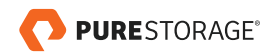

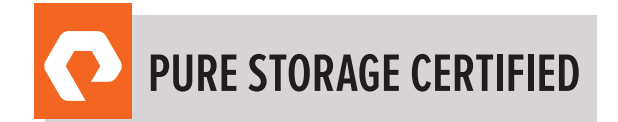

# PURE STORAGE FOUNDATION EXAM GUIDE

EXAM NUMBER: PCA\_001

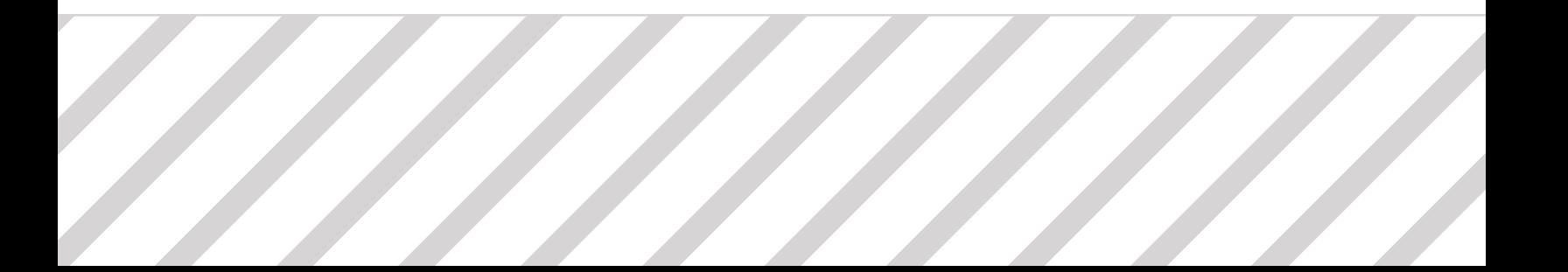

## **TABLE OF CONTENTS**

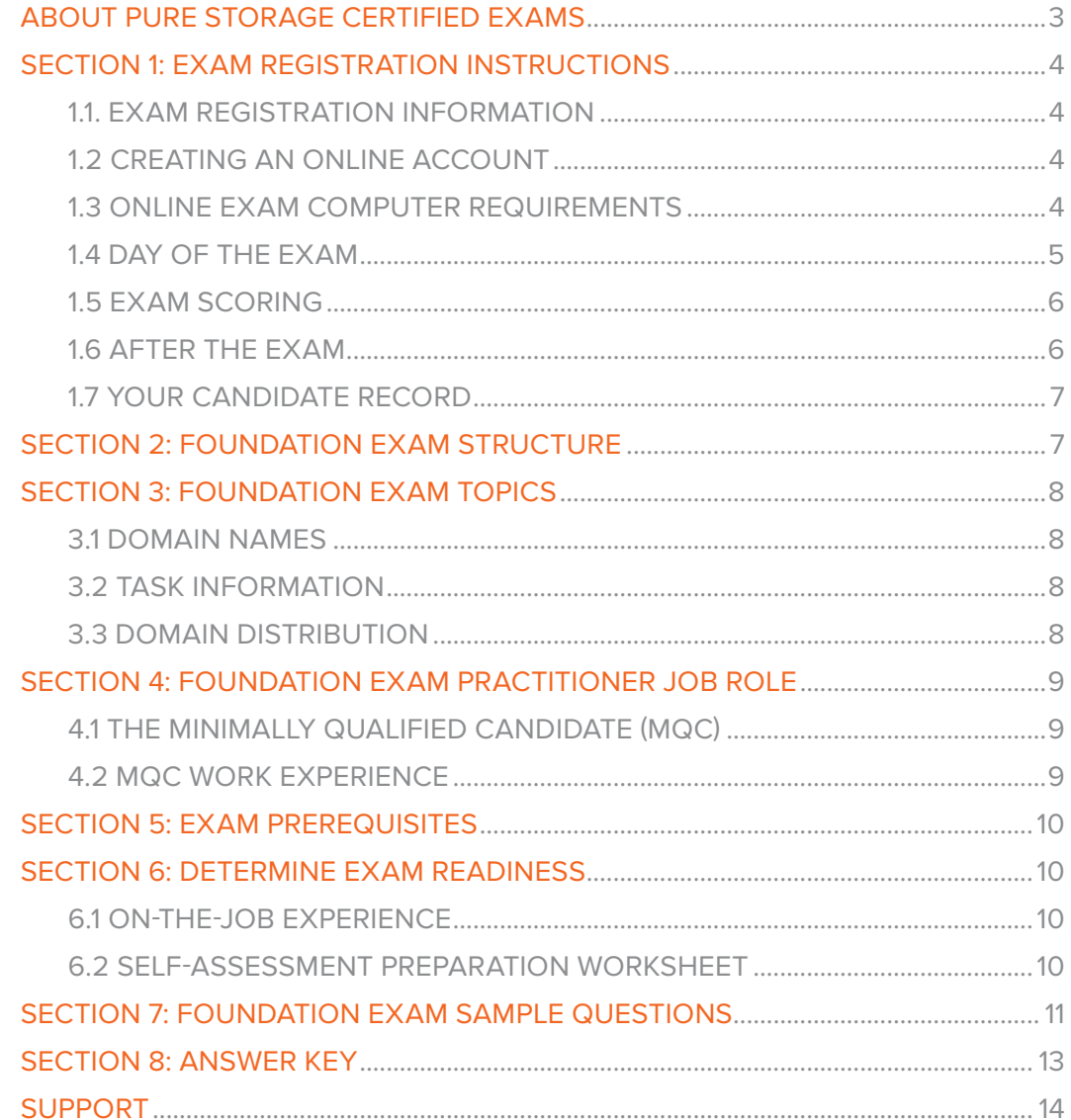

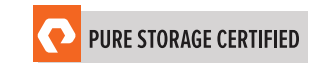

### <span id="page-2-0"></span>ABOUT PURE STORAGE CERTIFIED EXAMS

The Pure Storage Foundation Exam establishes all candidates with a baseline test that lays the groundwork for additional Pure Storage designations and certifications. The Pure Storage certification exams have been developed following industry best practices to strive for reliable and valid test score interpretations.

This guide has two purposes:

- 1) to provide you with the recommended preparations for the Pure Storage Foundation Exam, and
- 2) to help you determine if you are ready to sit for the exam.

This guide outlines the knowledge, skills and abilities required of a "minimally qualified candidate" for a specific job role, which will be evaluated in the exam.

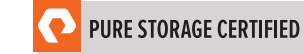

### <span id="page-3-0"></span>SECTION 1: EXAM REGISTRATION INSTRUCTIONS

#### 1.1. EXAM REGISTRATION INFORMATION

- Exam name: Pure Storage Foundation Exam
- Exam number: PCA\_001
- Exam cost: \$200 (US Dollars)

#### 1.2 CREATING AN ONLINE ACCOUNT

- 1. Go to www.examslocal.com
- 2. Type "Pure Storage" in the search box.
- 3. Either confirm the scheduling process or sign in. The system will automatically recognize if you are eligible and will allow you to move forward.
- 4. Select the date and time you want to take the exam. Please note that exams require a 24-hour leadtime to schedule. The earliest date you will be able to make a reservation will be the next business day. The time you select for your exam will be based on the time zone that is set on your web browser.
- 5. Complete a compatibility check by visiting: www.examslocal.com/ScheduleExam/Home/ CompatibilityCheck, and agree to the terms and conditions in order to schedule your exam. The time you select for your exam will be based on the time zone that is set on your web browser.

#### 1.3 ONLINE EXAM COMPUTER REQUIREMENTS

Your computer must meet the minimum requirements of PSI/Innovative Exams including:

- A stable broadband internet service with a bandwidth of at least 512 Kbps down and 256 Kbps up
- Chrome or Chromium web browser
- Webcam
- Microphone

To check if your computer meets the minimum requirements of the exam provider, visit www.examslocal.com/ ScheduleExam/Home/CompatibilityCheck. Otherwise, no software installations are required.

We do not install any software on your computer for this exam and, therefore, we do not have any access to your computer or its contents. The only access the proctor has to your computer is the webcam and desktop sharing facilitated by your web browser. You will experience a virtual lockdown browser system that utilizes secure communications and encryption. Upon the completion of the exam, all proctor "view-only access" is automatically removed. PSI/Innovative Exams is our partner that helps us to proctor and deliver the exam.

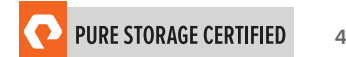

#### <span id="page-4-0"></span>1.4 DAY OF THE EXAM

#### Requirements:

- You must provide one form of government-issued photo ID (e.g., driver's license, passport).
- If you do not provide acceptable proof of identification via webcam to the proctor prior to the exam, you will not be allowed to take the exam. No refund or rescheduling is provided when an exam cannot be started due to failure to provide proper identification.
- You must also consent to having your photo taken. The ID will be used for identity verification only and will not be stored.
- You must to be alone in a quiet environment such as a conference room or home office.
- The proctor will ask you to show your desk and surroundings before your exam can start.
- You cannot consult notes or books during the exam. The proctor will not allow use of documents, materials, or websites during the exam.

#### Log on to Launch the Exam

To launch the exam, visit www.examslocal.com

- 1. Click "Sign In" and enter login credentials.
- 2. Click "My Exams."
- 3. Click the green "Launch" button.

*NOTE: The timer for your exam does not start until the Innovative Exams' proctor has launched the exam. Candidates will have 120 minutes to complete the exam. You may start your exam anytime between 15 minutes before and 15 minutes after your scheduled start time. However, if you do not start your exam within this 30-minute timeframe, the system will automatically mark you as a No-Show and you will not be able to take your exam.*

#### Special Considerations

- How to reset a forgotten password: Visit www.examslocal.com/Account/LostPassword. Once you've reset your password you can sign in via: www.examslocal.com then navigate to "Sign In."
- What to do if www.examslocal.com says you are not eligible for the exam: Verify that you have registered and paid for the exam (or have used an eCredit) at www.examslocal.com. Check your inbox for a confirmation email from Do\_Not\_Reply@innovativexams.com. If you are still listed as ineligible for the exam, please email Innovative Exams at examsupport@examslocal.com, or call 888-504-9178 / 312-612-1049 for additional support, any additional questions or concerns.

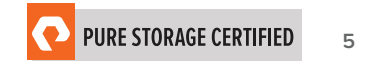

#### <span id="page-5-0"></span>1.5 EXAM SCORING

- One point is awarded for each correct answer to a single-response or multi-response question.
- No points are awarded for either incorrectly answered or unanswered single- or multi-response questions.

#### 1.6 AFTER THE EXAM

Your candidate record will be updated with the results of your exam 24-48 hours following the exam. Please see section 1.8 of this exam guide for instructions on how to review your candidate record.

#### If You Pass

Your candidate record will have an eCertificate when you achieve a certification, as well as a Pure Storage certification logo. A certification is valid for two years, and, upon expiration, you will need to take the exam again.

#### If You Fail

You will need to wait 72 hours to re-schedule the exam.

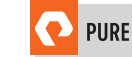

**6**

#### <span id="page-6-0"></span>1.7 YOUR CANDIDATE RECORD

To access your candidate record, visit https://www.certmetrics.com/purestorage/login.aspx. From here you will be able to access your score report(s).

Your first time logging in, you will need to create an account.

To create an account:

- 1. Click "Never logged in before?" on the landing page.
- 2. Enter either your email address or data from your score report, as shown below.

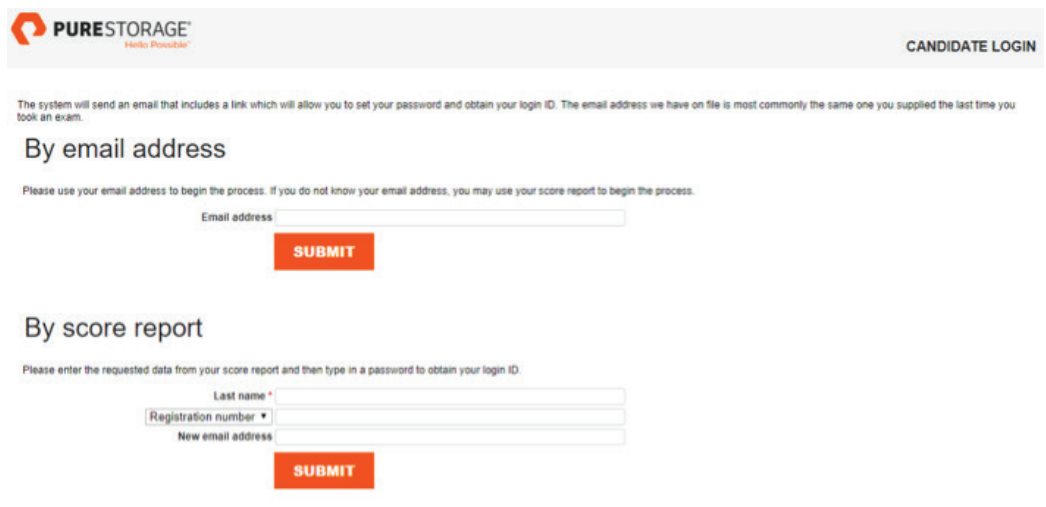

3. You will receive an email with instructions on how to access your account.

Once you have created your account, you will be able to login with your login ID and password.

### SECTION 2: FOUNDATION EXAM STRUCTURE

- Number of questions: 50
- Question Types: Multiple Choice (three or four options, one to two correct answers)
- Time limit: 120 minutes

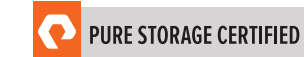

### <span id="page-7-0"></span>SECTION 3: FOUNDATION EXAM TOPICS

#### 3.1 DOMAIN NAMES

The job tasks measured on the exam are grouped into the following domains of practice:

- Administration
- Architecture and Components
- Evergreen Business Model
- Support

#### 3.2 TASK INFORMATION

Within each domain, there are specific tasks that you should be able to perform, including but not limited to:

- Administration
	- Monitor, manage and update configurations on Pure Storage Array
- Architecture and Components
	- Identify the components of FlashArray, FlashBlade™ and FlashStack™
	- Apply knowledge of the architecture to manage assets
- Evergreen™ Business Model
	- Define the characteristics and benefits of Evergreen Storage
	- Identify how to implement Pure Storage technology in a data center environment
- Support
	- Identify the steps of how to open a support ticket
	- Define support alert types

#### 3.3 DOMAIN DISTRIBUTION

The questions on the exam are distributed as follows for each domain. (Note: each question carries the same weight and there is no partial credit for any question.)

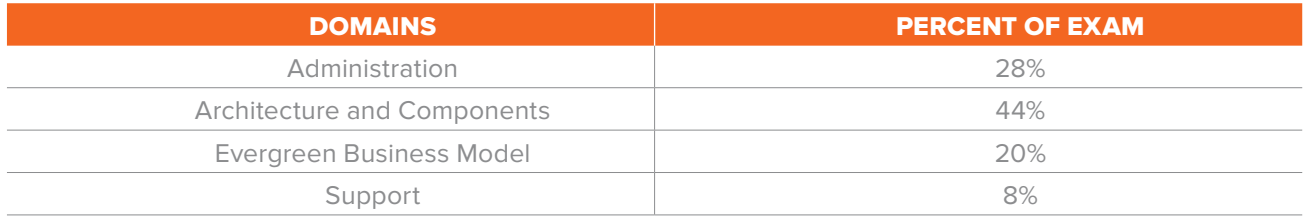

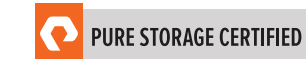

### <span id="page-8-0"></span>SECTION 4: FOUNDATION EXAM PRACTITIONER JOB ROLE

This exam is designed for individuals who are currently performing or have previous work experience using Pure Storage technologies.

#### 4.1 THE MINIMALLY QUALIFIED CANDIDATE (MQC)

To pass the exam, you must possess at least the minimum level of knowledge, skills and abilities required. The MQC is either a customer, partner or Pure Storage employee who has 6-8 months' experience with Pure Storage technologies. The MQC will have general knowledge of oferings such as: FlashArray, FlashBlade, and FlashStack. The MQC will also have familiarity with Pure1®, Purity OS, and Evergreen.

The Foundation MQC should be able to perform the following tasks without any assistance:

- Identify the Pure Storage technologies (i.e., FlashArray, FlashBlade, FlashStack and all related software and hardware).
- Identify the initial architectural choices.
- Apply the Evergreen Storage concepts.
- Log into Administrator console, Pure 1 and the Support Community website.
- Articulate the core components of Pure Support.
- Explain the history of Pure Storage.

The Foundation MQC should be able to participate in the following tasks with substantial guidance, mentoring or instruction:

- Explain the specific details of FlashArray data reduction.
- Install and perform an initial configuration of Pure Storage Technologies.
- Perform command line oriented tasks.

#### 4.2 MQC WORK EXPERIENCE

A Foundation MQC typically has the following work experience:

• Minimum of 6-8 months' experience in with Pure Storage technologies.

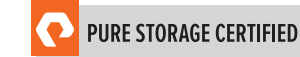

### <span id="page-9-0"></span>SECTION 5: EXAM PREREQUISITES

There are no exam prerequisites for the Pure Storage Foundation Exam.

### SECTION 6: DETERMINE EXAM READINESS

Nothing can guarantee that you will pass your test; however, the more practical work experience you have and the more training you complete, the better your chances are to pass the test. A study quide has been created for those who wish to undertake self-study or review activities before taking the actual Pure Foundation exam. The guide is not intended as a substitute but as a complement to training or hands-on time with Pure Storage products. Use the self-assessment preparation worksheet (below) to evaluate your level of readiness. You can also complete your study/research with the links below.

#### PURE STORAGE PUBLIC WEBSITE ON RESOURCES:

- **• [Whitepapers](https://www.purestorage.com/resources.html)**
- **• [Datasheets](https://www.purestorage.com/resources.html)**
- **• [Webinars](https://www.purestorage.com/resources.html)**
- **• [Videos](https://www.purestorage.com/resources.html)**

#### PURE STORAGE SUPPORT WEBSITE:

- **• [Product Knowledgebase](https://support.purestorage.com/)**
- **• [User guides](https://support.purestorage.com/)**
- **• [Best practice guides](https://support.purestorage.com/)**
- **• [Feature guides](https://support.purestorage.com/)**

#### 6.1 ON-THE-JOB EXPERIENCE

Since Pure Storage exams measure knowledge, skills and abilities for a specific job role, one of the best ways to prepare for the exam is to ensure you have the minimum work experience, as described in this guide.

#### 6.2 SELF-ASSESSMENT PREPARATION WORKSHEET

Use the following worksheet to review the exam topics and assess your own readiness. If you need to prepare more for a certain topic, determine if you need training, on the-job-experience or both.

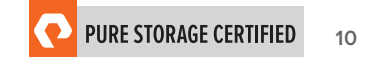

<span id="page-10-0"></span>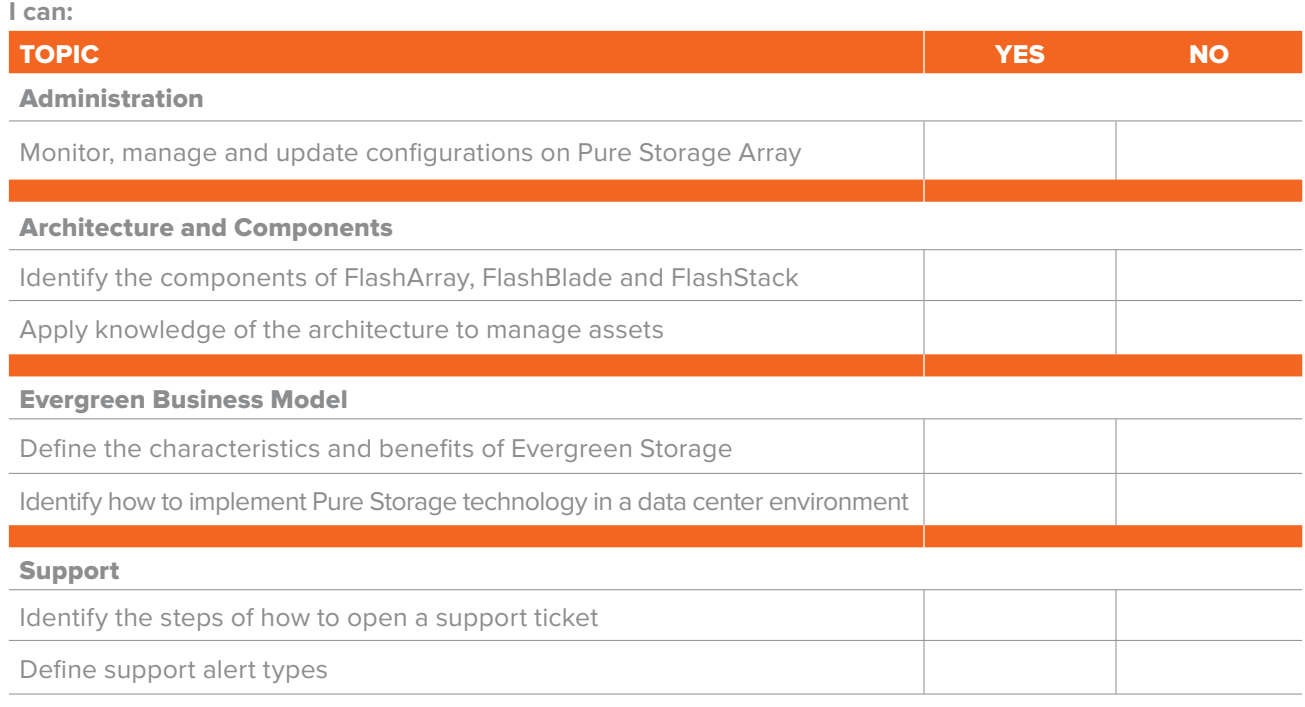

### SECTION 7: FOUNDATION EXAM SAMPLE QUESTIONS

Review and practice taking exam questions to get a sense for the types of questions on the exam. Please note that your performance here does not indicate how you will do on the actual exam. To fully prepare for the exam, closely review the topic areas and objectives in this Exam Guide. The correct answers are at the end of the exam guide.

- 1. What is the severity of a capacity utilization alert that is generated when the array is 80% full?
	- a. Warning
	- b. Informational
	- c. Critical
	- d. Reminder
- 2. Which sub-menu in the FlashArray GUI should be used to enable remote support access to the FlashArray?
	- a. System > Configuration > Support Connectivity
	- b. System > Support > Support Connectivity
	- c. System > Support > Remote Access
	- d. Support > Configuration > Remote Access

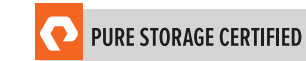

- 3. Which Path Selection Policy corresponds to Pure's Best Practices for a VMware environment?
	- a. most recently used
	- b. round robin
	- c. fixed
	- d. least queue depth
- 4. In the Purity GUI Alerts Tab, what alerts are displayed by default?
	- a. All alerts are displayed until acknowledged and cleared.
	- b. All alerts are displayed for 24 hours.
	- c. All warnings and critical alerts for the past year are displayed.
	- d. All unacknowledged warnings and critical alerts are displayed.

5. In addition to getting customer permission, what is required for a Pure Storage Technical Support Engineer (TSE) to gain remote access to a customer's array?

- a. a Remote Assist Session
- b. a privileged account on a connected host
- c. customer access to Pure1 Manage
- d. a dedicated VPN link
- 6. Where is the NV-RAM located in FlashBlade?
	- a. in 2 or 4 dedicated NV-RAM slots in the chassis
	- b. integrated on each Blade
	- c. integrated on each Fabric Module
	- d. on the Vault blades
- 7. Which FlashArray component communicates with the controllers using NVMe over PCIe?
	- a. DirectFlash Module
	- b. Fibre Channel IO Module
	- c. iSCSI IO Module
	- d. External expansion shelf
- 8. How can a customer open a support case with Pure Storage Support for a FlashArray?
	- a. Pure 1 Manage > Cases > Create New Case
	- b. CloudAssist > Select Array > Create New Case
	- c. Click on the "Help" option and select Open Case
	- d. Click on an Alert and choose the "Contact me" option
- 9. Which of the following features are part of Evergreen Storage?
	- a. Professional services consulting
	- b. Instant L3 support access
	- c. Capacity Consolidation
	-

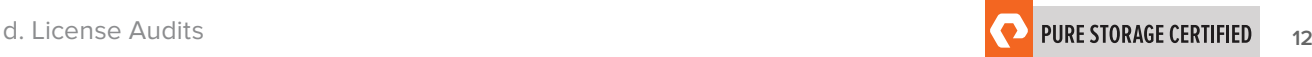

### <span id="page-12-0"></span>SECTION 8: ANSWER KEY

Correct answers are shown below in *bold italics*.

- 1. What is the severity of a capacity utilization alert that is generated when the array is 80% full?
	- a. Warning
	- b. *Informational*
	- c. Critical
	- d. Reminder
- 2. Which sub-menu in the FlashArray GUI should be used to enable remote support access to the FlashArray?

#### a. *System > Configuration > Support Connectivity*

- b. System > Support > Support Connectivity
- c. System > Support > Remote Access
- d. Support > Configuration > Remote Access
- 3. Which Path Selection Policy corresponds to Pure's Best Practices for a VMware environment?
	- a. most recently used
	- b. *round robin*
	- c. fixed
	- d. least queue depth
- 4. In the Purity GUI Alerts Tab, what alerts are displayed by default?
	- a. All alerts are displayed until acknowledged and cleared.

#### b. *All alerts are displayed for 24 hours.*

- c. All warnings and critical alerts for the past year are displayed.
- d. All unacknowledged warnings and critical alerts are displayed.

5. In addition to getting customer permission, what is required for a Pure Storage Technical Support Engineer (TSE) to gain remote access to a customer's array?

#### a. *a Remote Assist Session*

- b. a privileged account on a connected host
- c. customer access to Pure1 Manage
- d. a dedicated VPN link

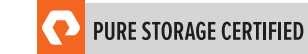

- <span id="page-13-0"></span>6. Where is the NV-RAM located in FlashBlade?
	- a. in 2 or 4 dedicated NV-RAM slots in the chassis
	- b. *integrated on each Blade*
	- c. integrated on each Fabric Module
	- d. on the Vault blades
- 7. Which FlashArray component communicates with the controllers using NVMe over PCIe?

#### a. *DirectFlash Module*

- b. Fibre Channel IO Module
- c. iSCSI IO Module
- d. External expansion shelf
- 8. How can a customer open a support case with Pure Storage Support for a FlashArray?

#### a. *Pure 1 Manage > Cases > Create New Case*

- b. CloudAssist > Select Array > Create New Case
- c. Click on the "Help" option and select Open Case
- d. Click on an Alert and choose the "Contact me" option
- 9. Which of the following features are part of Evergreen Storage?
	- a. Professional services consulting
	- b. Instant L3 support access
	- c. *Capacity Consolidation*
	- d. License Audits

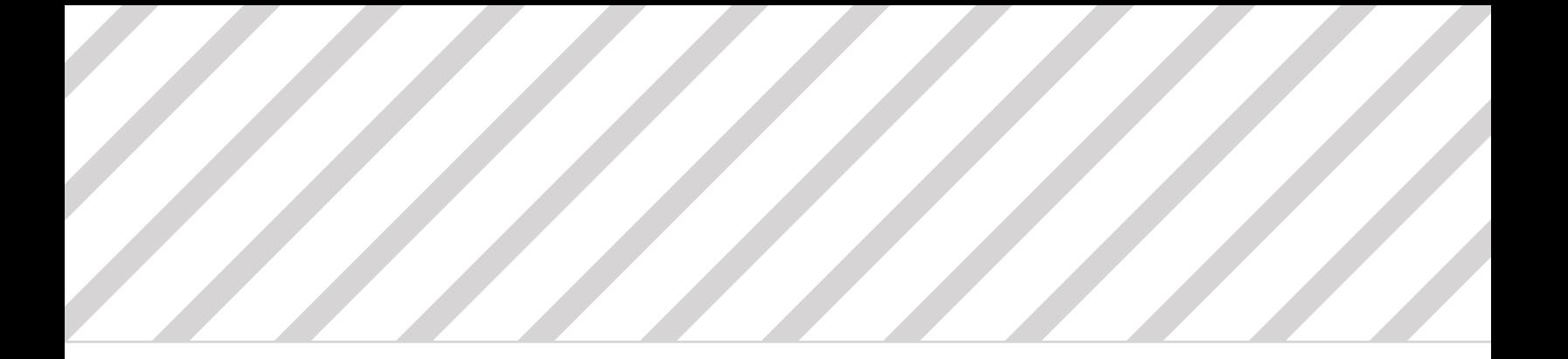

### SUPPORT

For information on Pure Storage's certification programs, visit www.examslocal.com. To contact us, please send an email to certification@purestorage.com.

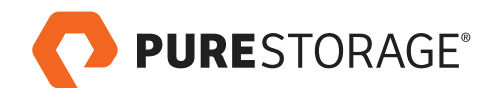

Pure Storage, Inc. Twitter: @purestorage www.purestorage.com

650 Castro Street, Suite #260 Mountain View, CA 94041

T: 650-290-6088 F: 650-625-9667

Sales: sales@purestorage.com Support: support@purestorage.com Media: pr@purestorage.com

© 2018 Pure Storage, Inc. All rights reserved. ps\_sg\_Foundation-exam2017\_01